# **Perioperative - Documenting Combined Cases**

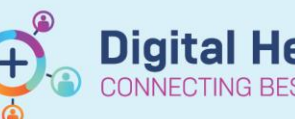

**Digital Health Quick Reference Guide** 

#### **This Quick Reference Guide will explain how to:**

Document combined cases using Perioperative Doc

#### **Definitions:**

**Combined Case** – A surgical case that involves completing two or more procedures **Segment** – Page of specific data in the Perioperative Doc

### **Combined Surgical Cases**

Patients sometimes require multiple surgical procedures within a single case. These can either be scheduled together to begin as a planned combined case, or secondary procedures can be added intraoperatively using the Perioperative Doc. Surgeons requesting a planned combined case will include these details in the Surgeon Procedure Description, either from the iPM elective waiting list, or the Request for Emergency Surgery.

SJKMOT Intraop Record

Documentation Pick List

## **Planned Combined Cases**

If the combined case was planned, all the procedures will already be listed under the Surgical Procedures segment.

They can be individually selected and updated as required like any single procedure

## **Adding procedures intraoperatively for unplanned Combined Cases**

1. Search for the additional procedure using the Procedure field of the Surgical Procedures segment of Perioperative Doc.

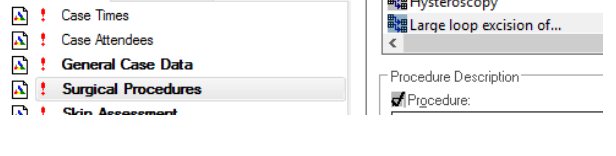

Procedure

Mod

Procedure Description: Procedure: D&C - Dilatation and curettage

 $O$  Yes  $\odot$  No

2. Complete all the mandatory details for the procedure indicated by a grey checkbox.  $\Box$ Primary Procedure: Ensure the Primary Procedure field is set to No for all additional procedures.

3. With all details for the procedure added, click Add to save.

4. The procedure will now display in the list of case procedures.

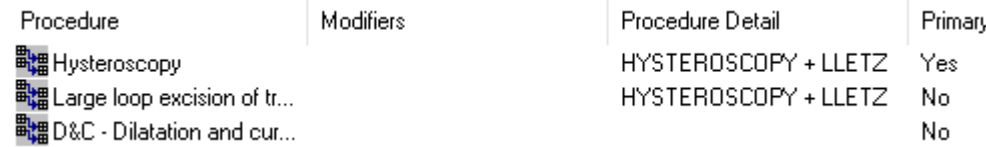

Add

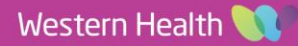